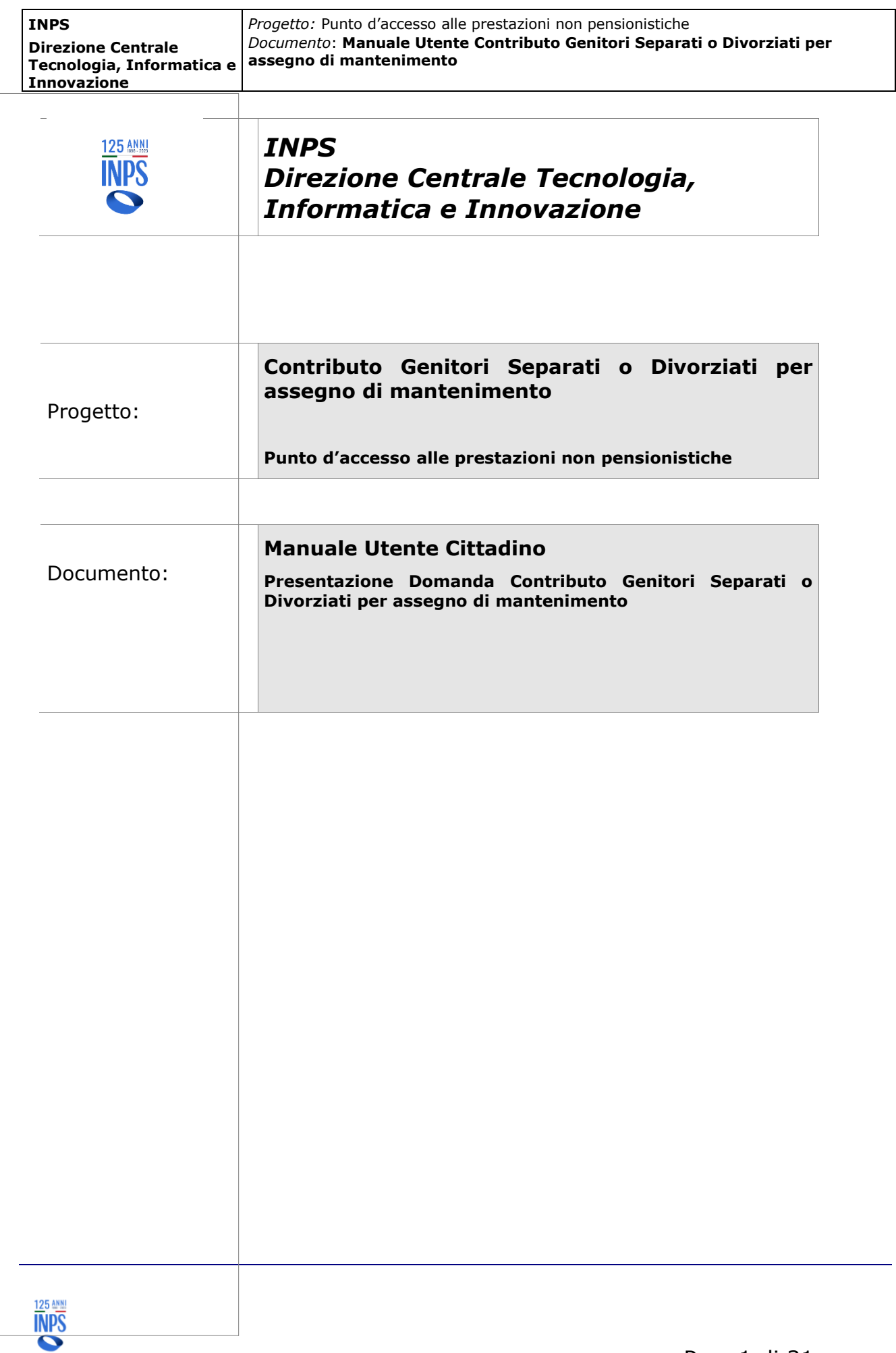

# **INDICE**

**INPS** 

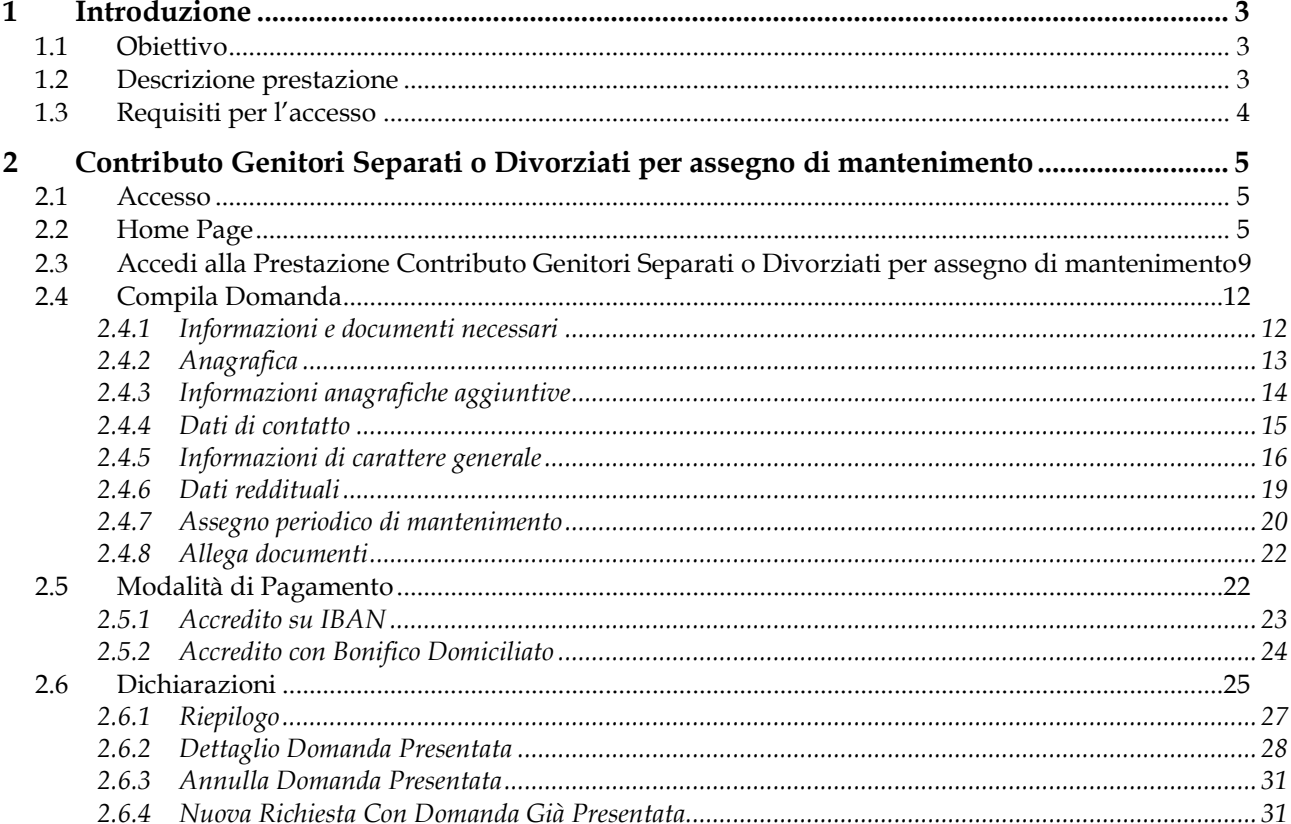

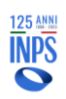

# **1 Introduzione**

# **1.1 Obiettivo**

**Direzione Centrale** 

**Innovazione**

**INPS**

Il presente documento ha l'obiettivo di fornire una guida di supporto per il cittadino nell'utilizzo delle funzionalità dedicate alla prestazione Contributo Genitori Separati o Divorziati per assegno di mantenimento.

All'interno dell'apposita sezione del Punto di Accesso alle Prestazioni Non Pensionistiche è possibile accedere alle informazioni generali riguardanti le prestazioni disponibili, inoltrare una nuova domanda, monitorare lo stato delle domande già inviate e dei relativi pagamenti o accedere a quelle in bozza per completare la compilazione.

Nello specifico, il presente manuale riguarda le logiche di presentazione della domanda Contributo genitori separati o divorziati.

# **1.2 Descrizione prestazione**

È istituito un contributo al fine di garantire al genitore in stato di bisogno di provvedere al proprio mantenimento e a quello dei figli minori e dei figli maggiorenni portatori di handicap grave, conviventi, qualora non abbia ricevuto del tutto o in parte l'assegno di mantenimento per l'inadempimento dell'altro genitore, del coniuge o dell'ex convivente che vi era tenuto, in conseguenza dell'emergenza epidemiologica da COVID-19, per effetto della quale ha cessato, ridotto o sospeso la propria attività lavorativa a decorrere dall'8 marzo 2020 per una durata minima di 90 giorni o per una riduzione del reddito di almeno il 30% rispetto al 2019.

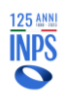

# **1.3 Requisiti per l'accesso**

Per aver diritto all'erogazione dell'indennità, il cittadino dovrà rispondere ai seguenti requisiti:

- Il genitore destinatario del contributo non deve avere ricevuto o avere ricevuto parzialmente l'assegno di mantenimento nel periodo compreso tra l'8 marzo 2020 e il 31 marzo 2022, data in cui è venuto a cessare lo stato di emergenza;
- Il genitore destinatario del contributo deve essere convivente col figlio minorenne o maggiorenne portatore di handicap grave alla data della mancata percezione dell'assegno di mantenimento, successivamente all'8 marzo 2020 e nei periodi per i quali viene richiesta la prestazione (non oltre al 31 marzo 2022);
- Il genitore destinatario del contributo deve versare in stato di bisogno, ossia avere nell'anno di mancata o ridotta corresponsione del mantenimento un reddito IRPEF complessivo uguale o inferiore a 8.174 €;

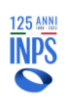

# **2 Contributo Genitori Separati o Divorziati per assegno di mantenimento**

## **2.1 Accesso**

L'accesso alla procedura avviene dal Portale INPS dopo avere inserito le credenziali d'accesso tramite SPID, CIE (Carta d'Identità Elettronica) o CNS (Carta Nazionale dei Servizi):

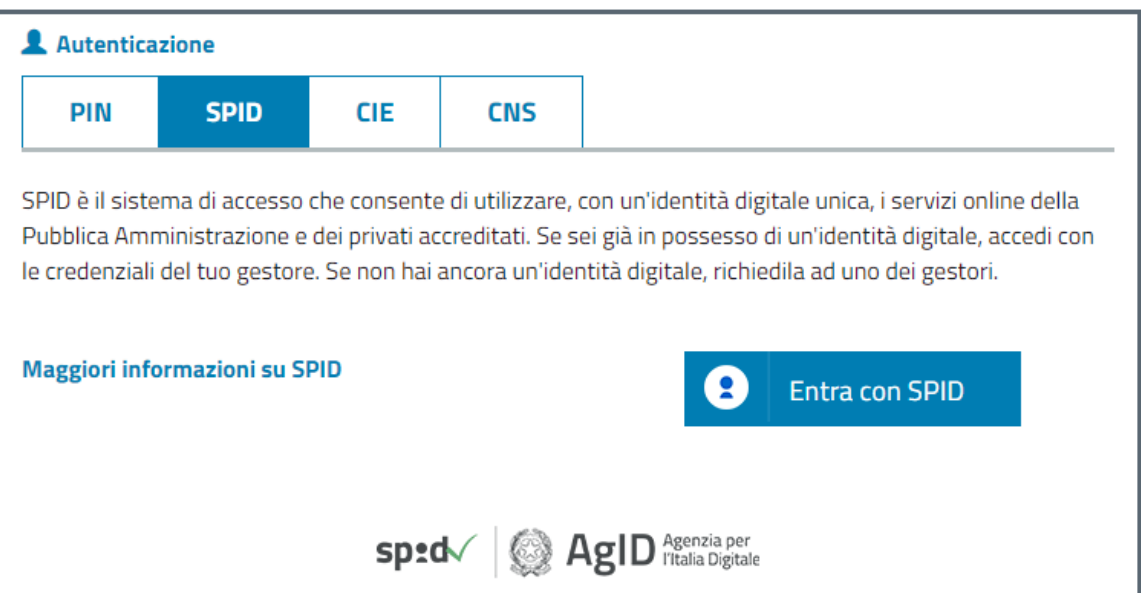

*Figura 1 – Maschera di Login*

# **2.2 Home Page**

Una volta effettuato l'accesso, la "Home Page" dell'applicazione consente di visualizzare il menu di sinistra così composto:

- 1. Home
- 2. I miei dati (voce di menu espandibile)
- 3. Le mie richieste
- 4. I pagamenti emessi per me

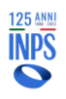

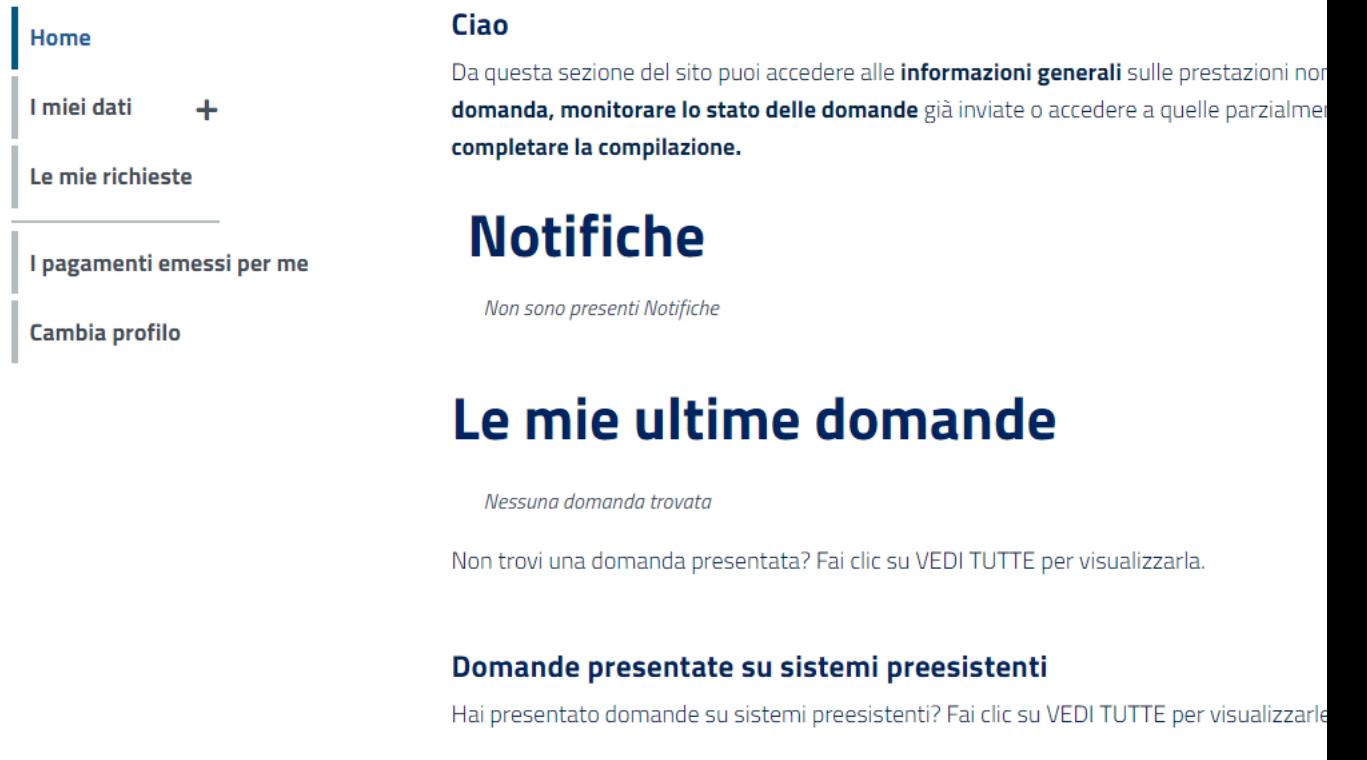

# Le prestazioni

| <b>PRESTAZIONE</b>                                                                                                    | <b>DESCRIZIONE</b>                     |
|----------------------------------------------------------------------------------------------------|----------------------------------------|
| Contributo per genitori separati o divorziati per garantire la<br>continuità di erogazione dell'assegno di mantenimento | È istituito un contributo al fine di g |

*Figura 2 – Home Page dell'applicazione per il cittadino*

Nel corpo della pagina l'utente ha a disposizione quattro sezioni di seguito descritte:

- **Notifiche** in questa sezione vengono visualizzate le tre notifiche più recenti ricevute dal sistema via mail o sms. È possibile tramite link accedere al dettaglio della domanda relativa alla notifica e visualizzare il testo completo della comunicazione pervenuta da INPS.
- **Le mie ultime domande** in questa sezione vengono visualizzate le domande compilate dall'utente indipendentemente dallo stato. Da qui è possibile riprendere la compilazione se la domanda è in bozza o accedere al dettaglio se è stata presentata.

Cliccando sul link in basso a destra "vedi tutte" si può visualizzare l'elenco completo delle domande e non solo le più recenti.

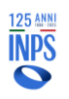

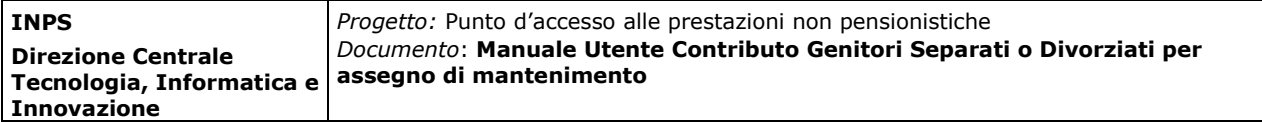

• **Le prestazioni** – in questa sezione vengono visualizzate le prestazioni disponibili per le quali è possibile presentare domanda. Attenzione: in questa sezione del sito non sono disponibili tutte le prestazioni non pensionistiche gestite da INPS, ma solo quelle che sono state pensate e progettate già con in mente i principi guida e le modalità di interazione del punto d'accesso unico.

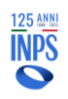

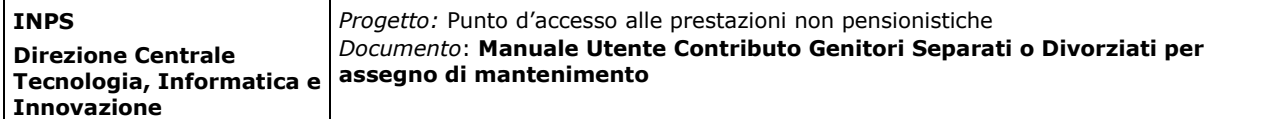

Una volta effettuato l'accesso sulla specifica prestazione presente nella lista, saranno sempre disponibili i seguenti pulsanti:

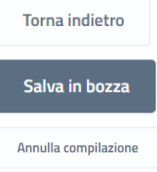

: si torna alla pagina precedente;

: si possono salvare i dati inseriti senza completare la domanda;

Annulla compilazione : si annulla la compilazione della domanda, si cancella la bozza fino a quel momento creata e si ritorna all'Home Page.

Se si seleziona il pulsante viene mostrata la schermata successiva. Il

tasto rimarrà grigio e non cliccabile ( ) fino al completamento di tutte le azioni necessarie o in assenza dei requisiti fondamentali per procedere con la richiesta.

Cliccando sul link LASCIACLLA TUA OPINIONE +, visibile in ogni momento della navigazione, l'utente visualizzerà la seguente schermata in cui verrà chiesto di valutare la propria esperienza rispetto all'utilizzo di strumenti digitali da parte dei cittadini, la loro facilità d'uso, fruibilità e efficacia. I dati saranno trattati in forma anonima.

| Lasciaci la tua opinione                                                                                                    |                             |                       |                                  |               | x                      |
|----------------------------------------------------------------------------------------------------|-----------------------------|-----------------------|----------------------------------|---------------|------------------------|
| Il Dipartimento della Funzione Pubblica in collaborazione con Istat ha avviato un'iniziativa di valutazione dei<br>servizi On-Line al fine di analizzare l'utilizzo di strumenti digitali da parte dei cittadini, la loro facilità d'uso<br>fruibilità e efficacia. I dati in forma anonima saranno trasmessi anche all'Istat per le finalità di cui all'iniziativa.<br>Ti chiediamo di valutare la tua esperienza del servizio digitale in merito ai seguenti 3 aspetti: |                             |                       |                                  |               |                        |
|                                                                                                    | <b>Non</b><br>soddisfacente | Poco<br>soddisfacente | Soddisfacente<br>ma migliorabile | Soddisfacente | Molto<br>soddisfacente |
| Facilità di utilizzo                                                                                                    |                             |                       |                                  |               |                        |
|                                                                                                    |                             |                       |                                  |               |                        |
| Presenza di informazioni utili per la fruizione                                                                                                    |                             |                       |                                  |               |                        |
|                                                                                                    |                             |                       |                                  |               |                        |
| Efficacia nel raggiungere il risultato atteso                                                                                                    |                             |                       |                                  |               |                        |
|                                                                                                    |                             |                       |                                  |               |                        |
| Cliccando sul pulsante "Conferma" si autorizza l'Istituto a trattare i dati per le finalità del servizio "Lasciaci la tua opinione", nel<br>rispetto della normativa in essere sul trattamento dei dati personali in tema di privacy (Informativa ai sensi dell'art. 13 del<br>Regolamento (UE) 2016/679).                                                                                                    |                             |                       |                                  |               |                        |
| <b>Annulla</b>                                                                                                    |                             |                       |                                  |               | <b>Conferma</b>        |
| Progetto di<br>partimento della<br>inzione Pubb                                                                                                    | con la collaborazione di    | Istat                 |                                  |               |                        |
|                                                                                                    |                             |                       |                                  |               |                        |

*Figura 3 – Home Page dell'applicazione per il cittadino*

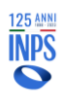

## **2.3 Accedi alla Prestazione Contributo Genitori Separati o Divorziati per assegno di mantenimento**

Nell'apposito riquadro "Le prestazioni" l'utente potrà visualizzare l'elenco completo di indennità per cui è possibile presentare la domanda.

# Le prestazioni

| <b>PRESTAZIONE</b>                                                                                                    | <b>DESCRIZIONE</b>                                         |        |
|----------------------------------------------------------------------------------------------------|------------------------------------------------------------|--------|
| Contributo per genitori separati o divorziati per garantire la<br>continuità di erogazione dell'assegno di mantenimento | È istituito un contributo al fine di garantire al genitore | Accedi |

*Figura 4 – Contributo Genitori Separati o Divorziati per assegno di mantenimento*

Cliccando sul pulsante "**Accedi**", l'utente potrà visualizzare il dettaglio della prestazione scelta ed i requisiti obbligatori per accedere alla prestazione.

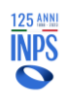

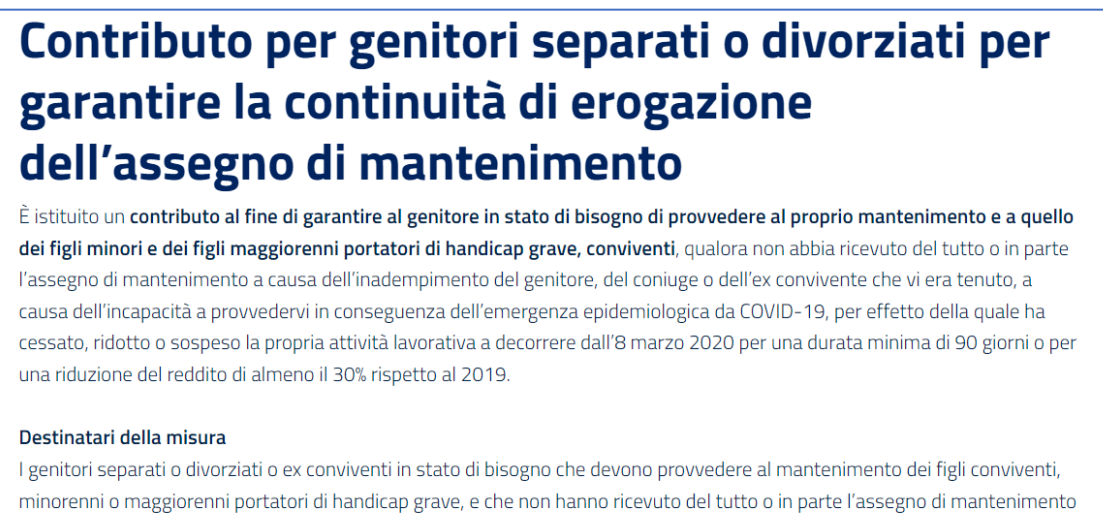

a causa delle difficoltà economiche indotte dall'emergenza epidemiologica da COVID-19. **Nascondi** 

#### Requisiti per accedere alla prestazione

- Il genitore destinatario del contributo non deve avere ricevuto o avere ricevuto parzialmente l'assegno di mantenimento nel periodo compreso tra l'8 marzo 2020 e il 31 marzo 2022, data in cui è venuto a cessare lo stato di emergenza;
- Il genitore destinatario del contributo deve essere convivente col figlio minorenne o maggiorenne portatore di handicap grave alla data della mancata percezione dell'assegno di mantenimento, successivamente all'8 marzo 2020 e nei periodi per i quali viene richiesta la prestazione (non oltre al 31 marzo 2022);
- Il genitore destinatario del contributo deve versare in stato di bisogno, ossia avere nell'anno di mancata o ridotta corresponsione del mantenimento un reddito IRPEF complessivo uguale o inferiore a 8.174 €;

![](_page_9_Picture_8.jpeg)

*Figura 5 – Contributo Genitori Separati o Divorziati per assegno di mantenimento*

Dalla scheda di dettaglio della prestazione, cliccando sul tasto **si compila domanda** si potrà procedere con la compilazione della domanda.

Se esiste già una domanda in Bozza, verrà visualizzato il seguente avviso:

![](_page_9_Picture_12.jpeg)

![](_page_10_Picture_59.jpeg)

![](_page_10_Picture_60.jpeg)

*Figura 6 – Avviso*

Selezionando "Nuova Domanda" si procederà con la cancellazione della precedente domanda in Bozza e verrà creata una nuova domanda.

Selezionando "Riprendi compilazione" si procederà con la compilazione della precedente domanda in Bozza.

![](_page_10_Picture_5.jpeg)

# **2.4 Compila Domanda**

### *2.4.1 Informazioni e documenti necessari*

In questa sezione sono riportate le informazioni e i documenti necessari per poter presentare domanda per la prestazione selezionata. È possibile scaricare la lista delle informazioni e dei documenti necessari. I documenti obbligatori sono contrassegnati da un asterisco.

È possibile proseguire con la compilazione della domanda anche se non si hanno ancora a disposizione tutti i documenti necessari. Puoi salvare in bozza la tua domanda e completarla in un secondo momento.

![](_page_11_Picture_77.jpeg)

![](_page_11_Picture_6.jpeg)

![](_page_12_Picture_86.jpeg)

### *2.4.2Anagrafica*

La sezione Anagrafica permette di visualizzare i dati anagrafici del richiedente. Nel caso in cui i dati anagrafici già in possesso dell'Istituto fossero assenti, incompleti o non aggiornati sarà possibile richiederne la modifica cliccando su 'Modifica Dati'. Al clic su 'Modifica Dati' si verrà reindirizzati sull'area MyInps del portale INPS dove si potranno modificare i dati anagrafici. Le informazioni inserite verranno preventivamente verificate e l'aggiornamento sarà effettivo dopo qualche ora. In attesa dell'aggiornamento dei dati di anagrafica o di indirizzo è comunque possibile procedere con la compilazione della domanda.

![](_page_12_Picture_87.jpeg)

*Figura 8 – Anagrafica*

![](_page_12_Picture_5.jpeg)

![](_page_13_Picture_71.jpeg)

### *2.4.3 Informazioni anagrafiche aggiuntive*

In questa sezione è possibile inserire la residenza prevalente nel periodo 8 marzo 2020 – 31 marzo 2022. Se nel periodo indicato la residenza è rimasta stabilmente quella indicata nel modulo precedente, cioè la residenza attuale, si può proseguire nella compilazione della domanda cliccando sul tasto continua, confermando i dati precompilati dal sistema.

![](_page_13_Picture_72.jpeg)

*Figura 9 – Informazioni anagrafiche aggiuntive*

![](_page_13_Picture_5.jpeg)

![](_page_14_Picture_63.jpeg)

### *2.4.4 Dati di contatto*

In questa sezione è possibile inserire i dati di contatto che verranno utilizzati per eventuali comunicazioni relative alla domanda. Per procedere nella compilazione della domanda è necessario inserire obbligatoriamente l'indirizzo mail e, facoltativamente, cellulare e PEC.

![](_page_14_Picture_64.jpeg)

*Figura 10 – Dati di contatto*

![](_page_14_Picture_5.jpeg)

![](_page_15_Picture_78.jpeg)

### *2.4.5 Informazioni di carattere generale*

In questa sezione è possibile inserire i dati relativi all'altro genitore (nome, cognome e codice fiscale) e le informazioni relative alla natura del rapporto (stato attuale e natura del precedente rapporto).

Dovranno, inoltre, essere aggiunti i dati relativi al procedimento/accordo di separazione.

![](_page_15_Picture_79.jpeg)

*Figura 11 – Informazioni di carattere generale sul genitore*

![](_page_15_Picture_6.jpeg)

**AAAAA**AAAAAA

![](_page_16_Picture_82.jpeg)

All'interno della stessa sezione è possibile inserire i dati dei figli (nome, cognome, codice fiscale) e l'indicazione sullo stato del figlio (Minorenne, Maggiorenne e Maggiorenne portatore di handicap grave).

Successivamente all'inserimento dei dati relativi ai figli, cliccando sul tasto "verifica", il sistema verificherà la correttezza anagrafica dei dati inseriti. Una volta verificati sarà possibile aggiungere le date relative al periodo di convivenza e salvare le informazioni.

![](_page_16_Picture_83.jpeg)

*Figura 12 – Informazioni di carattere generale sul figlio*

![](_page_16_Picture_5.jpeg)

![](_page_17_Picture_69.jpeg)

```
Figli conviventi aggiunti
```
![](_page_17_Picture_70.jpeg)

*Figura 13 – Informazioni dei figli conviventi aggiunti*

Qualora la differenza di età tra il figlio e il genitore (diverso dal richiedente) sia minore di 10 anni, apparirà sulla schermata il seguente messaggio nel quale viene richiesto di verificare i dati precedentemente inseriti.

![](_page_17_Picture_71.jpeg)

*Figura 14 – Pop up di verifica dei dati inseriti*

![](_page_17_Picture_7.jpeg)

![](_page_18_Picture_66.jpeg)

### *2.4.6 Dati reddituali*

In questa sezione è possibile dichiarare gli anni in cui è stato percepito un reddito complessivo ai fini IRPEF inferiore o uguale ad euro 8.174,00 e vi è stata una mancata o ridotta corresponsione dell'assegno di mantenimento.

![](_page_18_Picture_67.jpeg)

*Figura 15 – Dati reddituali*

![](_page_18_Picture_5.jpeg)

### *2.4.7Assegno periodico di mantenimento*

Dopo aver selezionato gli anni di riferimento e cliccato su "continua", sarà possibile compilare la sezione relativa all'assegno periodico di mantenimento. È necessario inserire i dati relativi alla decorrenza e all'importo dell'assegno di mantenimento; se i dati risultano correttamente inseriti, al clic sul tasto "prosegui", sarà possibile inserire gli importi, dovuti e ricevuti, nei periodi di interesse.

![](_page_19_Picture_3.jpeg)

#### 

Prosegui

Continua

### Contributo per genitori separati o divorziati per garantire la continuità di erogazione dell'assegno di mantenimento: assegno periodico di mantenimento

Questa sezione consente di inserire le informazioni sull'assegno periodico di mantenimento.

#### Decorrenza dell'assegno di mantenimento:

![](_page_20_Picture_79.jpeg)

#### Aggiungi importi ricevuti come assegno

![](_page_20_Picture_80.jpeg)

*Figura 16 – Assegno periodico di mantenimento*

![](_page_20_Picture_9.jpeg)

Annulla compilazione

**Torna** indietro

Salva in bozza

![](_page_21_Picture_101.jpeg)

### *2.4.8Allega documenti*

Questa sezione consente di allegare eventuale documentazione a corredo della richiesta. Allegare la documentazione di attestazione di diritto all'assegno è obbligatorio. Nel caso di figlio maggiorenne con handicap grave e certificazione riconosciuta ante 2010, o da contenzioso o rilasciata dalle Province Autonome di Trento e Bolzano e dalla Regione Valle d'Aosta, sarà obbligatorio anche allegare la documentazione Medica Sanitaria.

![](_page_21_Picture_102.jpeg)

*Figura 17 – Allega documenti*

## **2.5 Modalità di Pagamento**

All'interno della sezione "Modalità di Pagamento" l'utente potrà scegliere tra le due diverse opzioni di accredito dell'indennità:

![](_page_21_Picture_103.jpeg)

![](_page_21_Picture_8.jpeg)

*,*

![](_page_22_Picture_160.jpeg)

### *2.5.1Accredito su IBAN*

Selezionando "Accredito su IBAN" l'utente visualizzerà un messaggio in cui viene specificata la necessità di essere titolare o cointestatario del conto, della carta o del libretto associato all'IBAN indicato:

### **#IMPORTANTE**

Ti ricordiamo che, affinché sia possibile emettere gli eventuali pagamenti, è necessario che tu sia titolare o cointestatario del conto, carta o libretto associato all'IBAN che hai indicato.

### *Figura 19 – Messaggio Titolare Conto*

Se viene scelta la modalità di pagamento su conto corrente, le informazioni inserite potranno essere memorizzate nell'apposita sezione «I miei conti di accredito» disponibile sotto la voce di menu «I miei dati» per potere essere utilizzate in futuro per eventuali ulteriori domande di prestazione. È possibile indicare IBAN nazionali o esteri su circuito SEPA.

Oppure aggiungi nuovo IBAN **MODALITÀ SALVA TRA I PREFERITI IRAN** Seleziona la modalità di accredito-Salva

*Figura 20 – Inserimento IBAN*

Se l'IBAN è stato inserito correttamente, dopo aver cliccato sul tasto  $\frac{Salu}{d}$ , il canale di accredito verrà mostrato con lo stato *IN CORSO DI VERIFICA*.

Informazioni per l'accredito del pagamento

| <b>CANALE</b>                     | <b>IBAN</b>                 | <b>SALVATO TRA I PREFERITI</b> |
|-----------------------------------|-----------------------------|--------------------------------|
| <b>Bonifico su conto corrente</b> | IT63C0567617295PR0001604174 |                                |

*Figura 21 – IBAN in corso di verifica*

Qualora l'IBAN inserito non dovesse invece risultare associato alla corretta modalità di pagamento, l'utente visualizzerà un messaggio di errore:

![](_page_22_Picture_14.jpeg)

![](_page_22_Picture_15.jpeg)

![](_page_23_Picture_73.jpeg)

In questo caso, è opportuno accertarsi di aver selezionato la corretta tipologia di IBAN (conto corrente, carta ricaricabile, libretto postale, ecc.).

### *2.5.2 Accredito con Bonifico Domiciliato*

Scegliendo l'accredito tramite Bonifico Domiciliato, l'utente visualizzerà il seguente messaggio:

![](_page_23_Picture_74.jpeg)

*Figura 23 – Accredito con Bonifico Domiciliato*

Completata l'operazione, l'utente potrà proseguire cliccando sul tasto **Continua** 

![](_page_23_Picture_8.jpeg)

## **2.6 Dichiarazioni**

Nella sezione "dichiarazioni" il richiedente dovrà prendere visione ed accettare tutte le dichiarazioni di responsabilità **obbligatorie** e l'informativa sulla privacy.

| Home                      |                                                                                                    |
|---------------------------|----------------------------------------------------------------------------------------------------|
| I miei dati               | Contributo per genitori separati o divorziati per garantire la continuità di erogazione<br>dell'assegno di mantenimento: dichiarazioni                                                                                                    |
| Le mie richieste          | Il sottoscritto, consapevole delle sanzioni amministrative e/o penali che possono derivare dalla presentazione della domanda                                                                                                    |
| I pagamenti emessi per me | con dati inesatti, infedeli o mendaci e delle conseguenze penali, civili ed amministrative, previste dagli articoli 75 e 76 del<br>D.P.R. n. 445 del 2000 per chi rende dichiarazioni false, dichiara sotto la propria responsabilità, anche ai sensi e per gli effetti di                                                              |
| Cambia profilo            | cui agli artt. 45, 46 e 47 del predetto D.P.R. del 28.12.2000, n. 445, come previsto dal D.P.C.M. 23 agosto 2022, art. 4 comma<br>2, di essere in possesso di tutti i requisiti previsti dalla normativa per la indennità in oggetto e, in particolare:                                                                                 |
|                           | di essere genitore che relativamente agli anni 2020, 2021 e/o 2022 ha percepito un reddito complessivo ai fini IRPEF<br>inferiore o uguale ad euro 8.174,00                                                                                                    |
|                           | √ che, alla data della mancata percezione dell'assegno di mantenimento, era convivente con figli minori e/o figli<br>maggiorenni portatori di handicap grave, ai sensi dell'articolo 3 comma 3, della legge 5 febbraio 1992, n.104 e successive<br>modificazioni:                                                                       |
|                           | contractor de esiste un nesso di causalità tra l'inadempienza del genitore che era tenuto a versare l'assegno di mantenimento e<br>l'emergenza epidemiologica da COVID-19 quale fattore determinante la cessazione, la riduzione o la sospensione<br>dell'attività lavorativa del genitore obbligato, nei termini indicati dalla legge; |
|                           | √ che non è previsto in mio favore l'obbligo disposto dal giudice di versamento diretto di parte dei beni del coniuge<br>obbligato ex art. 156 comma 6 codice civile                                                                                                    |
|                           | o che tutti i dati, le attestazioni, con particolare riferimento a quelle relative alle sospensioni, le informazioni fornite e la<br>documentazione allegata nel presente modulo di domanda rispondono a verità;                                                                                                    |
|                           | √ con la sottoscrizione e presentazione della presente domanda, autorizzo l'INPS ad effettuare ogni opportuna verifica e<br>controllo in relazione ai dati, informazioni ed attestazioni contenute nel presente modulo;                                                                                                    |
|                           | o di essere consapevole che, in caso di accertamento da parte dell'INPS della non veridicità del contenuto di una o più<br>dichiarazioni rese o dei dati forniti, è prevista la decadenza dal beneficio con obbligo di restituzione delle somme                                                                                         |
|                           | indebitamente percepite e ferma restando ogni altra sanzione e conseguenza di legge.                                                                                                    |
|                           | Per quanto è a mia conoscenza, dichiaro inoltre che l'altro genitore è stato inadempiente nel periodo 8 marzo 2020 - 31<br>marzo 2022 a causa di (indicare ESCLUSIVAMENTE SE APPLICABILE):                                                                                                    |
|                           | √ cessazione, riduzione o sospensione della propria attività lavorativa a decorrere dall'8 marzo 2020 per una durata<br>minima di 90 giorni;                                                                                                    |
|                           | per una riduzione del reddito di almeno il 30% rispetto al 2019;                                                                                                    |

*Figura 24 – Dichiarazioni obbligatorie*

![](_page_24_Picture_5.jpeg)

#### Informativa sul trattamento dei dati personali

Informativa sul trattamento dei dati personali ai sensi dell' art. 13 del Regolamento (UE) 2016/679

#### Titolare del trattamento

Il Titolare del trattamento come individuato dall'art. 3 comma 1 del D.P.C.M. 25 maggio 2018, è il Dipartimento per le Politiche della Famiglia della Presidenza del Consiglio dei Ministri, con sede in Roma – Via Quattro Novembre 144 codice fiscale 80188230587, nella persona del Capo Dipartimento domiciliato per la carica presso la sede legale. Il Titolare ha nominato quale Responsabile del trattamento ai sensi dell'art. 28 del GDPR l'Istituto nazionale per la previdenza sociale (di seguito INPS) di cui il Titolare si avvale ai fini della ricezione e raccolta delle domande attraverso la piattaforma telematica appositamente realizzata e dell'erogazione del contributo finanziario. Il Titolare ha affidato le operazioni di trattamento a INPS, in quanto quest'ultimo presenta garanzie sufficienti per mettere in atto misure tecniche e organizzative adeguate, in modo tale che il trattamento soddisfi i requisiti del GDPR e garantisca la tutela dei diritti dell'interessato

#### Responsabile della protezione dei dati

Il Responsabile della Protezione dei Dati (RPD o DPO) del Responsabile del Trattamento può essere contattato all'indirizzo: responsabileprotezionedati.inps@postacert.inps.gov.it

#### Categoria di dati personali trattati

Dati anagrafici, dati identificativi, di contatto e di accesso, quali nome, cognome, username, indirizzo email, indirizzo postale, numero di telefono, o nome utente e password.

#### **Finalità del trattamento**

I dati personali forniti saranno trattati esclusivamente ner le finalità connesse all'espletamento delle attività demandate dalla Presidenza del Consiglio dei ministri- Dipartimento per le politiche della famiglia.

#### Modalità del trattamento

Il trattamento dei dati sarà effettuato, anche tramite strumenti informatici idonei a garantime la sicurezza e la riservatezza secondo le modalità previste dalla normativa vigente, nei modi e nei limiti, anche temporali, necessari al perseguimento della suddetta finalità o comunque connessi all'esercizio dei propri pubblici poteri, ivi incluse finalità di archiviazione, ricerca storica e analisi per scopi statistici.

#### Destinatari di dati personali

I dati potranno essere comunicati a soggetti pubblici sulla base delle disposizioni di legge o regolamento e a coloro che vi abbiano interesse in applicazione della disciplina sull'accesso ai documenti amministrativi. I medesimi dati potranno essere diffusi sul sito istituzionale dell'Amministrazione nei limiti consentiti dalla normativa vigente.

#### Deriodo di conservazione dei dati

I dati verranno conservati per il tempo necessario allo svolgimento dei compiti di interesse pubblico o connessi all'esercizio di pubblici poteri di cui è investito il Titolare, nonché per l'ulteriore periodo eventualmente necessario per adempiere a specifici obblighi di leggi

#### Trasferimento dei dati personali in Paesi terzi

Alcuni trattamenti effettuati dall'Inps, per le finalità elencate in precedenza, possono prevedere il trasferimento dei dati personali all'estero, all'interno e/o all'esterno dell'Unione Europea. Qualora ciò sia necessario, l'Inps nel garantire il rispetto del Regolamento UE (art. 45). procede al trasferimento dei dati soltanto verso quei Paesi che garantiscono un adeguato livello di protezione degli stessi.

#### Diritti dell'interessato

In relazione al trattamento dei dati descritto nella presente informativa, puoi esercitare in ogni momento i diritti previsti dal GDPR (artt. 15-21) ivi inclus

- ricevere conferma dell'esistenza dei dati e accedere al loro contenuto (diritto di accesso)

aggiornare, modificare e/o correggere i dati (diritto di rettifica)

- chiedere la cancellazione o la limitazione del trattamento dei dati trattati in violazione di legge compresi quelli di cui non è necessaria la conservazione in relazione agli scopi per i quali i dati sono stati raccolti o altrimenti trattati (diritto all'oblio e diritto alla limitazione), fatto salvo un prevalente interesse pubblico o un obbligo legale dell'ente alla conservazione degli stessi;

- proporre reclamo all'Autorità di controllo (Garante per la protezione dei dati personali www.garanteprivacy.it) in caso di violazione della disciplina in materia di protezione dei dati personali.

Per esercitare i diritti in materia di protezione dei dati in ogni momento e gratuitamente è possibile rivolgersi al Responsabile della Protezione dei Dati, come sopra individuato. Nel contattare l'ente, accertati di includere il tuo nome, email/indirizzo postale e/o numero/i di telefono per essere sicuro che la Vostra richiesta possa essere gestita correttamente.

#### **Nascondi**

Dichiaro di aver letto 'informativa alla privacy e acconsento al trattamento dei mie dati personali secondo le modalità e nei limiti di cui all'informativa stessa

![](_page_25_Picture_29.jpeg)

Salva in bozza Continua

![](_page_25_Figure_31.jpeg)

![](_page_25_Picture_32.jpeg)

Il pulsante sarà abilitato solo dopo aver selezionato le dichiarazioni obbligatorie e l'informativa sul trattamento dei dati personali.

### *2.6.1Riepilogo*

La sezione Riepilogo dati domanda consente di visualizzare tutte le informazioni inserite negli step precedenti.

Se si ritiene che tutti i dati siano corretti è possibile presentare la domanda

attraverso il tasto **in presenta Domanda** ; altrimenti è possibile correggere le informazioni

inserite tramite il pulsante la Torna alla pagina > presente in ogni sezione dedicata e quindi successivamente presentare la domanda.

Cliccando sul tasto **e Presenta Domanda**, l'utente potrà procedere con l'invio della richiesta di contributo.

Automaticamente il sistema mostrerà all'utente la schermata contenente la ricevuta della domanda, che potrà essere scaricata in PDF.

> Contributo per genitori separati o divorziati per garantire la continuità di erogazione dell'assegno di mantenimento: ricevuta della domanda

| <b>CO DOMANDA PRESENTATA CON SUCCESSO</b>                                                                                                    |                        |
|----------------------------------------------------------------------------------------------------|------------------------|
| Identificativo domanda: 2715                                                                                                    |                        |
| Numero protocollo: INPS.7091.08/01/2024.0000009                                                                                                 |                        |
| Ti invitiamo a prendere visione del contenuto della ricevuta. Puoi valutare il servizio appena fruito cliccando su<br>Lasciaci la tua opinione. |                        |
|                                                                                                    |                        |
| Scarica la ricevuta con i dati essenziali                                                                                                    |                        |
| Puoi scaricare in formato PDF la ricevuta della presentazione della domanda.                                                                    | Scarica PDF            |
| <b>Scarica PDF completo</b>                                                                                                    |                        |
| Scarica la ricevuta con tutti i dati inseriti.                                                                                                  | Scarica PDF            |
|                                                                                                    |                        |
|                                                                                                    | <b>Torna alla Home</b> |

*Figura 26 – Ricevuta della domanda*

![](_page_26_Picture_12.jpeg)

![](_page_27_Picture_127.jpeg)

### *2.6.2 Dettaglio Domanda Presentata*

Una volta inserita una domanda, dall'Home Page, ovvero dalla pagina 'Le mie richieste', sarà possibile accedere a tutte le informazioni di dettaglio facendo clic

sul pulsante Visualizza

![](_page_27_Figure_4.jpeg)

Saranno disponibili informazioni riguardanti:

- i dati della domanda;
- le ricevute e i provvedimenti;
- eventuali richieste di variazione;
- informazioni sui pagamenti;
- notifiche e comunicazioni.

Cliccando su 'Dati della domanda', l'utente visualizzerà i dati identificativi della domanda di prestazione e potrà monitorare lo Stato di Lavorazione.

# Contributo per genitori separati o divorziati per garantire la continuità di erogazione dell'assegno di mantenimento

In questa sezione puoi visualizzare i dati della domanda e lo stato di lavorazione.

![](_page_27_Picture_128.jpeg)

![](_page_27_Figure_15.jpeg)

![](_page_27_Picture_16.jpeg)

In 'Ricevute e provvedimenti' sarà possibile effettuare nuovamente il download della ricevuta, sia in forma sintetica che estesa:

# Contributo per genitori separati o divorziati per garantire la continuità di erogazione dell'assegno di mantenimento

In questa sezione puoi visualizzare e scaricare le ricevute e i provvedimenti Dati della domanda Ricevute e provvedimenti Pagamenti Notifiche e comunicazioni Variazioni e integrazioni Ricevuta sintetica della domanda **E**, Scarica PDF Ricevuta estesa della domanda Scarica PDF Annulla domanda presentata

*Figura 28 – Ricevute e provvedimenti*

Cliccando su 'Variazioni e integrazioni', l'utente potrà eventualmente richiedere la modifica del metodo di erogazione del pagamento cliccando sul tasto

## . Contributo per genitori separati o divorziati per garantire la continuità di erogazione dell'assegno di mantenimento

| Dati della domanda | Ricevute e provvedimenti                      | Variazioni e integrazioni | Pagamenti | Notifiche e comunicazioni   |
|--------------------|-----------------------------------------------|---------------------------|-----------|-----------------------------|
| <b>Erogazione</b>  |                                               |                           |           |                             |
| <b>MODALITÀ</b>    |                                               | <b>IBAN</b>               |           |                             |
|                    | Bonifico domiciliato presso sportello postale | ٠                         |           | Vai alla pagina di modifica |
|                    |                                               |                           |           |                             |
|                    |                                               |                           |           |                             |
|                    |                                               |                           |           |                             |

*Figura 29 – Richieste di variazione*

![](_page_28_Picture_10.jpeg)

Vai alla pagina di modifica

![](_page_29_Picture_72.jpeg)

La sezione 'Pagamenti' permetterà di monitorare lo stato dei pagamenti ed eventualmente di modificare il canale di accredito:

![](_page_29_Picture_73.jpeg)

*Figura 30 – Pagamenti*

Nella sezione 'Notifiche e Comunicazioni' sarà infine possibile visualizzare eventuali messaggi da parte dell'Istituto.

| Dati della domanda          | Ricevute e provvedimenti                      | Variazioni e integrazioni         | Pagamenti | Notifiche e comunicazioni |
|-----------------------------|-----------------------------------------------|-----------------------------------|-----------|---------------------------|
| <b>Notifiche inviate</b>    |                                               |                                   |           |                           |
|                             |                                               |                                   |           |                           |
| <b>DATA</b>                 | <b>CANALE</b>                                 | <b>MOTIVAZIONE DELLA NOTIFICA</b> |           |                           |
| Non sono presenti Notifiche |                                               |                                   |           |                           |
| Anomalie sulla domanda      |                                               |                                   |           |                           |
| <b>DATA</b>                 |                                               | <b>ANOMALIE</b>                   |           |                           |
|                             | Non sono presenti anomalie per questa domanda |                                   |           |                           |
|                             |                                               |                                   |           |                           |
|                             |                                               |                                   |           |                           |

*Figura 31 – Notifiche e comunicazioni*

![](_page_29_Picture_7.jpeg)

![](_page_30_Picture_133.jpeg)

### *2.6.3Annulla Domanda Presentata*

Nel caso in cui una domanda non sia ancora stata elaborata (e quindi accolta o respinta), dal dettaglio della domanda l'utente può cliccare sul pulsante Annulla domanda presentata

per procedere all'annullamento.

L'annullamento genera la ricevuta di annullamento che sarà consultabile nella sezione "Ricevute e Provvedimenti".

Prima di procedere con l'annullamento definitivo, il sistema richiederà all'utente di confermare tramite un apposito messaggio:

![](_page_30_Picture_6.jpeg)

*Figura 32 – Richiesta di conferma annullamento*

Una volta confermata l'operazione, l'utente visualizzerà un messaggio di conferma:

![](_page_30_Picture_9.jpeg)

Nella sezione 'Le mie ultime domande' presente in Home Page, a questo punto la domanda sarà visualizzata nello stato 'annullata dall'utente'.

Le informazioni di dettaglio continueranno ad essere disponibili cliccando su 'Visualizza'.

### *2.6.4 Nuova Richiesta Con Domanda Già Presentata*

Qualora dovesse risultare presente nel sistema una domanda nello stato 'Presentata', l'utente non potrà presentare una nuova domanda per la medesima prestazione e visualizzerà un messaggio bloccante.

![](_page_30_Picture_14.jpeg)